# Alibaba Cloud Resource Access Management

**Best Practices** 

# Legal disclaimer

Alibaba Cloud reminds you to carefully read and fully understand the terms and conditions of this legal disclaimer before you read or use this document. If you have read or used this document, it shall be deemed as your total acceptance of this legal disclaimer.

- 1. You shall download and obtain this document from the Alibaba Cloud website or other Alibaba Cloud-authorized channels, and use this document for your own legal business activities only. The content of this document is considered confidential information of Alibaba Cloud. You shall strictly abide by the confidentiality obligations. No part of this document shall be disclosed or provided to any third party for use without the prior written consent of Alibaba Cloud.
- 2. No part of this document shall be excerpted, translated, reproduced, transmitted, or disseminated by any organization, company, or individual in any form or by any means without the prior written consent of Alibaba Cloud.
- 3. The content of this document may be changed due to product version upgrades , adjustments, or other reasons. Alibaba Cloud reserves the right to modify the content of this document without notice and the updated versions of this document will be occasionally released through Alibaba Cloud-authorized channels. You shall pay attention to the version changes of this document as they occur and download and obtain the most up-to-date version of this document from Alibaba Cloud-authorized channels.
- 4. This document serves only as a reference guide for your use of Alibaba Cloud products and services. Alibaba Cloud provides the document in the context that Alibaba Cloud products and services are provided on an "as is", "with all faults "and "as available" basis. Alibaba Cloud makes every effort to provide relevant operational guidance based on existing technologies. However, Alibaba Cloud hereby makes a clear statement that it in no way guarantees the accuracy, integrity , applicability, and reliability of the content of this document, either explicitly or implicitly. Alibaba Cloud shall not bear any liability for any errors or financial losses incurred by any organizations, companies, or individuals arising from their download, use, or trust in this document. Alibaba Cloud shall not, under any circumstances, bear responsibility for any indirect, consequential, exemplary, incidental, special, or punitive damages, including lost profits arising from the use

- or trust in this document, even if Alibaba Cloud has been notified of the possibility of such a loss.
- 5. By law, all the content of the Alibaba Cloud website, including but not limited to works, products, images, archives, information, materials, website architecture, website graphic layout, and webpage design, are intellectual property of Alibaba Cloud and/or its affiliates. This intellectual property includes, but is not limited to, trademark rights, patent rights, copyrights, and trade secrets. No part of the Alibaba Cloud website, product programs, or content shall be used, modified , reproduced, publicly transmitted, changed, disseminated, distributed, or published without the prior written consent of Alibaba Cloud and/or its affiliates . The names owned by Alibaba Cloud shall not be used, published, or reproduced for marketing, advertising, promotion, or other purposes without the prior written consent of Alibaba Cloud. The names owned by Alibaba Cloud include, but are not limited to, "Alibaba Cloud", "Aliyun", "HiChina", and other brands of Alibaba Cloud and/or its affiliates, which appear separately or in combination, as well as the auxiliary signs and patterns of the preceding brands, or anything similar to the company names, trade names, trademarks, product or service names, domain names, patterns, logos, marks, signs, or special descriptions that third parties identify as Alibaba Cloud and/or its affiliates).
- 6. Please contact Alibaba Cloud directly if you discover any errors in this document.

II Issue: 20190815

# **Generic conventions**

Table -1: Style conventions

| Style           | Description                                                                                                    | Example                                                                                                  |
|-----------------|----------------------------------------------------------------------------------------------------|----------------------------------------------------------------------------------------------------|
|                 | This warning information indicates a situation that will cause major system changes, faults, physical injuries, and other adverse results. | Danger: Resetting will result in the loss of user configuration data.                                    |
| <b>A</b>        | This warning information indicates a situation that may cause major system changes, faults, physical injuries, and other adverse results.  | Warning: Restarting will cause business interruption. About 10 minutes are required to restore business. |
|                 | This indicates warning informatio n, supplementary instructions, and other content that the user must understand.                          | Notice: Take the necessary precautions to save exported data containing sensitive information.           |
|                 | This indicates supplemental instructions, best practices, tips, and other content that is good to know for the user.                       | Note: You can use Ctrl + A to select all files.                                                          |
| >               | Multi-level menu cascade.                                                                                                    | Settings > Network > Set network<br>type                                                                 |
| Bold            | It is used for buttons, menus<br>, page names, and other UI<br>elements.                                                                   | Click OK.                                                                                                |
| Courier<br>font | It is used for commands.                                                                                                    | Run the cd / d C : / windows command to enter the Windows system folder.                                 |
| Italics         | It is used for parameters and variables.                                                                                                   | bae log list instanceid <i>Instance_ID</i>                                                               |
| [] or [a b]     | It indicates that it is a optional value, and only one item can be selected.                                                               | ipconfig [-all -t]                                                                                       |

| Style | Description                                                                  | Example               |
|-------|------------------------------------------------------------------------------|-----------------------|
|       | It indicates that it is a required value, and only one item can be selected. | swich {stand   slave} |

II Issue: 20190815

# Contents

| Legal disclaimer                                            | I    |
|-------------------------------------------------------------|------|
| Generic conventions                                         |      |
| 1 Use RAM to maintain security of your Alibaba Cloud        |      |
| resources                                                   | 1    |
| 2 Manage permissions of different O&M engineers by using    |      |
| RAM                                                         | 6    |
| 3 User management and access control                        | . 10 |
| 4 Grant temporary permissions to mobile apps                |      |
| 5 Cross-account resource authorization and access           |      |
| 6 Use RAM to authorize applications to access Alibaba Cloud |      |
| resources                                                   |      |
| 7 Use tags to authorize ECS instances by group              |      |
| 8 Use tags to authorize RDS instances by group              |      |
| 9 Manage ECS permissions by using RAM                       | .32  |
| 10 Manage OSS permissions by using RAM                      | . 35 |
| 11 Manage RDS permissions by using RAM                      |      |
| 12 Manage SLB permissions by using RAM                      |      |
| 13 Manage CDN permissions by using RAM                      |      |
| 14 Record RAM operations by using ActionTrail               |      |
| 15 Authorize RAM users to use ActionTrail resources         |      |

IV Issue: 20190815

# 1 Use RAM to maintain security of your Alibaba Cloud resources

This topic describes how to use RAM to apply access and security settings to your Alibaba Cloud resources so that you can better manage access permissions with fine-grained access control.

#### Scenario

When you migrate your business resources to the cloud, the traditional organizati onal structures and previous management methods of your resources may no longer meet your requirements. As a result, the migration of your resources may create higher security management issues as follows:

- · The responsibilities of the RAM users are not clear.
- The Alibaba Cloud account owner does not want to share the access key with RAM users due to security risks involved.
- · RAM users can access resources by using different methods, which is not unified and may mistakenly cause security risks.
- The resource access permissions of RAM users need to be frequently recalled when the users no longer require these permissions.

## Solution

To resolve the preceding issues, you can use RAM to create RAM users and grant resource access permissions to RAM users. Specifically, you can use RAM to separate the access key of your Alibaba Cloud account from RAM users and grant minimum permissions to users as needed to maintain the security of your resources.

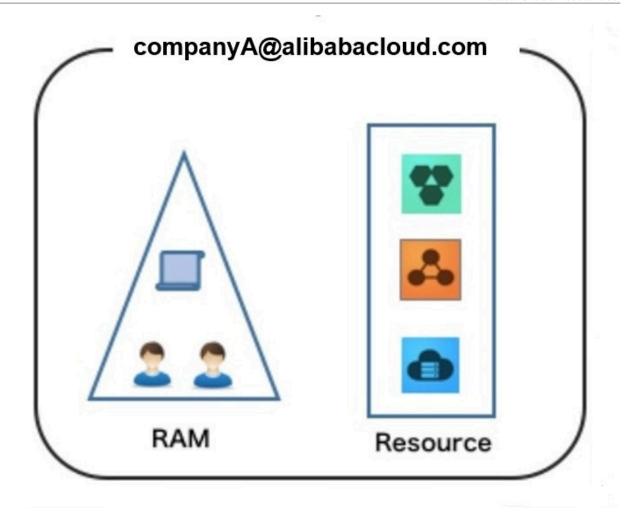

# Security management solution

· Create independent RAM users.

An enterprise needs only one Alibaba Cloud account. As a best practice, the Alibaba Cloud account is not used for daily tasks. However, multiple RAM users can be created under the account, and granted the necessary access permissions to resources as needed.

For more information, see Create a RAM user.

· Separate console users from API users.

We recommend that you do not create a logon password for console operations and an access key for API operations for a RAM user at the same time.

- To allow an application to access cloud resources only through APIs, you only need to create an access key for the application.
- To allow an employee to operate on cloud resources only through the console, you only need to set a logon password for the employee.

For more information, see Create a RAM user.

· Create RAM users and group them.

If your Alibaba Cloud account has multiple RAM users, you can group RAM users with same responsibilities and grant permissions to the group as needed.

For more information, see Create a RAM user group.

· Grant the minimum permissions to different RAM user groups.

You can attach proper system policies to RAM users or user groups as needed. You can also create custom policies for fine-grained permission management. In this way, by granting the minimum permissions to different RAM users and user groups, you can better manage the RAM users' operations on the cloud resources.

For more information, see Create a custom policy.

· Configure strong password policies.

You can configure password policies with custom conventions regarding the minimum length, mandatory characters, and validation period, for RAM users in the RAM console. If a RAM user is allowed to change their logon password, the user must create a strong logon password and rotate the password or access key on a regular basis.

For more information, see Set a security policy for RAM users.

· Enable an MFA device for your Alibaba Cloud account.

You can enable a multi-factor authentication (MFA) device for your Alibaba Cloud account to enhance the account security. When you log on to Alibaba Cloud with MFA enabled, the system requires the following two security factors:

- 1. Your username and password
- 2. Verification code provided by the MFA device

For more information, see Enable an MFA device for an Alibaba Cloud account.

· Enable SSO for RAM users.

After Single Sign On (SSO) is enabled, all the internal accounts of your enterprise will be authenticated. Then, users can log on to Alibaba Cloud to access corresponding resources only by using an internal account.

For more information, see Overview of user-based SSO.

· Do not share the access key of your Alibaba Cloud account.

Your Alibaba Cloud account has full control permissions over resources under it, and its access keys have the same permissions as logon passwords. However, access keys are used for programmatic access whereas logon passwords are used to log on to the console. Therefore, to avoid information leaks due to misuse of an access key, we recommend that you do not share or use the access key of your Alibaba Cloud account.

Instead, create a RAM user and grant this user the relevant permissions.

For more information, see Create an access key for a RAM user.

· Specify operation conditions to enhance security.

You can specify the operational conditions that a RAM user must meet before they can use your cloud resources. For example, you can specify that the RAM user must use a secure channel (such as SSL), use a specified source IP address, or operate within a specified period of time.

For more information, see Policy elements.

- · Manage permissions of your cloud resources.
  - By default, all your resources are under your Alibaba Cloud account. A RAM user can use the resources but do not own the resources. This allows you to easily manage the instances or data created by RAM users.
  - For an existing RAM user that you no long require, you can remove all of its corresponding permissions by simply removing the RAM user account.
  - For a RAM user that requires a permission, you need to first create the RAM user , set the logon password or access key for it, and then grant the RAM user the relevant permissions as needed.

For more information, see Grant permission to a RAM user.

· Use STS to grant temporary permissions to RAM users.

The Security Token Service (STS) is an extended authorization service of RAM. You can use STS to grant temporary permissions to RAM users and specify the permission and automatic expiration time of the tokens as needed.

For more information, see What is STS?

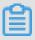

## Note:

You must register an Alibaba Cloud account before you use RAM to maintain security of your Alibaba Cloud resources.

#### Result

After migrating your services to the cloud, you can use the preceding solutions to ensure you manage your cloud-based resources effectively and keep your Alibaba Cloud account and all business assets secure.

### What to do next

You can use RAM to categorize your O&M requirements and assign tasks to different engineers as needed. For more information, see Manage permissions of different O&M engineers by using RAM.

# 2 Manage permissions of different O&M engineers by using RAM

You can grant and manage the permissions of different O&M engineers by using RAM to meet various O&M requirements while also facilitating better management and control.

#### Scenario

Your company purchases several Alibaba Cloud products and deploys a number of application systems on the cloud, which brings greater O&M requirements.

- · Different O&M owners are responsible for different Alibaba Cloud products.
- Different O&M engineers require different permissions to access, operate, and manage cloud resources.

#### Solution

You can categorize the O&M requirements by product to make them easier to manage. More specifically, you can set an O&M owner and assign different O&M engineers to different categories of requirements and attach your specified policies to these engineers, as shown in the following figure.

Figure 2-1: O&M owner

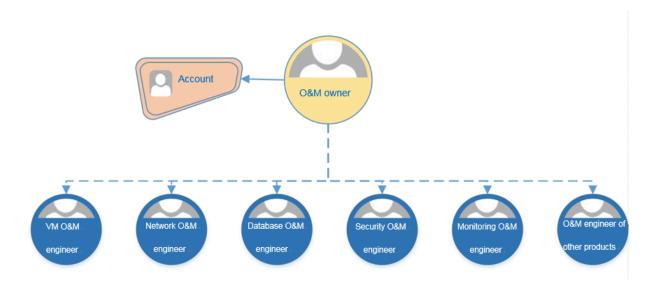

Table 2-1: Policies

| O&M owner               | Policy              | Description                                                                                          |
|-------------------------|---------------------|----------------------------------------------------------------------------------------------------|
| O&M owner               | AdministratorAccess | This policy grants the O&M owner the permission to manage all Alibaba Cloud resources.               |
| VM O&M<br>engineer      | AliyunECSFullAccess | This policy grants the VM O& M engineer the permission to manage Elastic Compute Service (ECS).      |
|                         | AliyunESSFullAccess | This policy grants the VM O& M engineer the permission to manage Elastic Scaling Service (ESS).      |
|                         | AliyunSLBFullAccess | This policy grants the VM O& M engineer the permission to manage Server Load Balancer (SLB).         |
|                         | AliyunNASFullAccess | This policy grants the VM O &M engineer the permission to manage Network Attached Storage (NAS).     |
|                         | AliyunOSSFullAccess | This policy grants the VM O& M engineer the permission to manage Object Storage Service (OSS).       |
|                         | AliyunOTSFullAccess | This policy grants the VM O& M engineer the permission to manage Table Store (OTS).                  |
| Network O&M<br>engineer | AliyunCDNFullAccess | This policy grants the network O&M engineer the permission to manage Content Delivery Network (CDN). |
|                         | AliyunCENFullAccess | This policy grants the network O&M engineer the permission to manage Cloud Enterprise Network (CEN). |

| O&M owner                | Policy                                     | Description                                                                                                    |
|--------------------------|--------------------------------------------|----------------------------------------------------------------------------------------------------|
|                          | AliyunCommonBandwidt<br>hPackageFullAccess | This policy grants the network<br>O&M engineer the permission<br>to manage Internet Shared<br>Bandwidth.          |
|                          | AliyunEIPFullAccess                        | This policy grants the network O &M engineer the permission to manage Elastic IP (EIP).                           |
|                          | AliyunExpressConnect<br>FullAccess         | This policy grants the network O &M engineer the permission to manage ExpressConnect.                             |
|                          | AliyunNATGatewayFullAccess                 | This policy grants the network O &M engineer the permission to manage NAT Gateway.                                |
|                          | AliyunSCDNFullAccess                       | This policy grants the network O &M engineer the permission to manage Secure Content Delivery Network (SCDN).     |
|                          | AliyunSmartAccessGat<br>ewayFullAccess     | This policy grants the network O &M engineer the permission to manage Smart Access Gateway.                       |
|                          | AliyunVPCFullAccess                        | This policy grants the network O &M engineer the permission to manage Virtual Private Cloud (VPC).                |
|                          | AliyunVPNGatewayFullAccess                 | This policy grants the network O &M engineer the permission to manage VPN Gateway.                                |
| Database O&M<br>engineer | AliyunRDSFullAccess                        | This policy grants the database<br>O&M engineer the permission<br>to manage Relational Database<br>Service (RDS). |
|                          | AliyunDTSFullAccess                        | This policy grants the database<br>O&M engineer the permission<br>to manage Data Transmission<br>Service (DTS).   |
| Security O&M<br>engineer | AliyunYundunFullAccess                     | This policy grants the security O<br>&M engineer the permission to<br>manage Alibaba Cloud Security.              |

| O&M owner                   | Policy                       | Description                                                                                                    |
|-----------------------------|------------------------------|----------------------------------------------------------------------------------------------------|
| Monitoring O&<br>M engineer | AliyunActionTrailFullAccess  | This policy grants the monitoring O&M engineer the permission to manage ActionTrail.                                        |
|                             | AliyunARMSFullAccess         | This policy grants the monitoring O&M engineer the permission to manage Application Real-Time Monitoring Service ARMS).     |
|                             | AliyunCloudMonitorFullAccess | This policy grants the monitoring O&M engineer the permission to manage CloudMonitor.                                       |
|                             | (Optional) ReadOnlyAccess    | (Optional) This policy grants<br>the monitoring O&M engineer<br>the read-only permission to all<br>Alibaba Cloud resources. |
|                             | AliyunSupportFullAccess      | This policy grants the monitoring O&M engineer the permission to manage Alibaba Cloud support systems.                      |

# Example

This example describes how to set the RAM user alice @ secloud . onaliyun . com as the database O&M owner, so that the user can manage RDS and DTS.

- 1. Log on to the RAM console.
- 2. Create a RAM user and name the user alice @ secloud . onaliyun . com .
- 3. Find the created RAM user and click Add Permissions.
- 4. In the Policy Name column, select AliyunRDSF ullAccess and AliyunDTSF ullAccess, and click Ok.

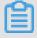

Note:

To grant other O&M permissions to the RAM user, see the policies described in the preceding table.

# 3 User management and access control

This topic provides an example scenario that describes how to use Alibaba Cloud RAM to manage user permissions and resources.

#### Scenario

Assume that Enterprise A has bought several types of Alibaba Cloud resources, such as ECS instances, RDS instances, SLB instances, and OSS buckets, for Project-X. In this project, multiple employees need to perform operations on these cloud resources. Specifically, different employees require different permissions to complete different operations.

# Requirement analysis

- Employees do not share the Alibaba Cloud account to avoid mistaken disclosure of the account password or AccessKey.
- · Independent RAM users are created for different employees and the RAM users are granted independent permissions.
- · All operations of all RAM users can be audited.
- Fees are not charged to each RAM user, but are instead charged to the correspond ing Alibaba Cloud account to which the RAM users belong.

#### Solution

Figure 3-1: Solution

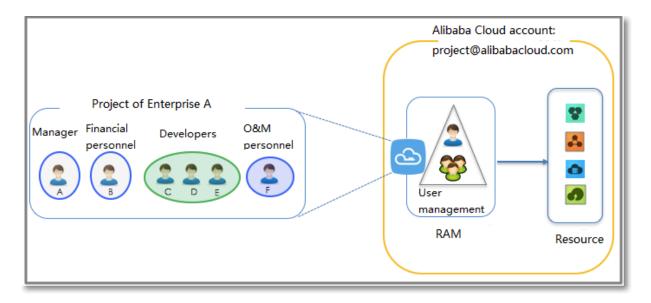

- 1. Set multi-factor authentication (MFA) to avoid risks associated with mistaken disclosure of the Alibaba Cloud account password. For more information, see (Optional) Set MFA.
- 2. Create RAM users for different employees (or applications) and set logon passwords or create AccessKeys. For more information, see Create a RAM user.
- 3. If multiple RAM users require the same permissions, we recommend that you create a user group and add the corresponding users to this user group. For more information, see (Optional) Create a RAM user group.
- 4. Attach one or more system policies to the groups or users. For more information, see #unique\_21. For finer-grained permission management, you can create one or more custom policies and attach them to individual users or to a user group. For more information, see #unique\_22/unique\_22\_Connect\_42\_section\_qpw\_vwf\_xdb.

# 4 Grant temporary permissions to mobile apps

This topic describes how to use the RAM role STS token to grant temporary permissions to mobile apps.

#### Scenario

Enterprise A has developed a mobile app, which runs on users' own devices.

Therefore, Enterprise A cannot manage these devices directly and wants to use
Alibaba Cloud OSS so that the mobile app can upload data to and download data from OSS.

The requirements of Enterprise A are as follows:

- Enterprise A does not want the app to use the appServer to transmit data. Instead, it wants the app to directly upload data to and download data from OSS.
- To maintain account security, Enterprise A will not save the AccessKey to the mobile app because mobile devices that run the app are not managed by Enterprise A directly.
- Enterprise A wants to minimize its security risks by granting the app temporary access credentials (by means of an STS token) that the app can then use to connect to OSS, thereby restricting the access duration to a specified period of time.

#### Solution

• Use the Alibaba Cloud account of Enterprise A (Account A) to create a role in RAM, grant relevant permissions to the role, and allow the appServer (which is logged on as a RAM user) to use this role.

For more information, see Create a RAM role and user, and grant permissions.

· When an app needs to connect directly to OSS to upload or download data, the appServer can assume a role (by calling the STS AssumeRole API) to get a temporary STS token and transfer it to the app. Then, the app can use the temporary STS token to access the OSS API directly.

For more information, see Obtain and transfer the role STS token and access OSS.

• The appServer can further limit the resource operation permissions of the temporary STS token when it assumes the role, to better manage the permissions of each app.

For more information, see Restrict STS token permissions.

Create a RAM role and user, and grant permissions

Assume that the account ID of Account A is 11223344.

1. Account A creates a RAM role oss - readonly and selects Current Alibaba Cloud Account as the trusted account so that only RAM users under Account A can assume this role.

For more information, see #unique\_27.

After creating the role, Enterprise A can view the role information on the basic information page.

• In this example, the Alibaba Cloud Resource Name (ARN) of the role is as follows:

```
acs : ram :: 11223344 : role / oss - readonly
```

• The trust policy in the role (in which only RAM users under Account A can assume) is as follows:

2. Account A attaches the policy AliyunOSSR eadOnlyAcc ess (OSS read-only permission) to the role oss-readonly.

For more information, see #unique\_21.

3. Account A creates a RAM user (here, the RAM user is named Appserver) for the appServer, creates an AccessKey for the RAM user, and attaches the AliyunSTSA

ssumeRoleA ccess system policy to the user so that the user can call the STS AssumeRole API.

Obtain and transfer the role STS token and access OSS

The procedure for an app to obtain a role STS token and use it to call the OSS API is illustrated in the following figure.

Figure 4-1: Procedure

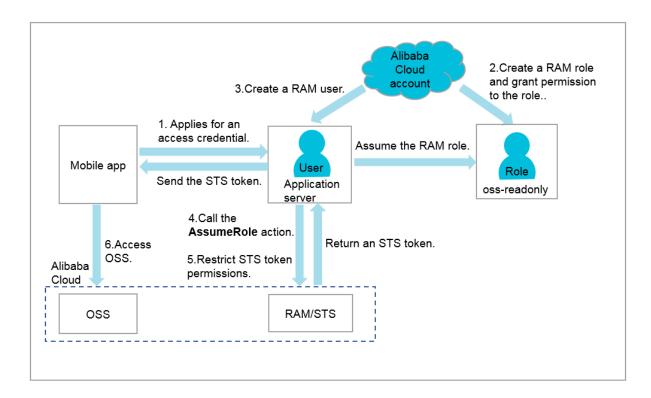

The appServer uses the AccessKey of the RAM user Appserver to call the STS API AssumeRole.

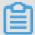

Note:

The AccessKey for the appServer must be configured.

The following is an example of how to use alivuncli to call the AssumeRole API:

```
$ aliyuncli sts AssumeRole -- RoleArn acs: ram :: 11223344 :
role / oss - readonly -- RoleSessio nName client - 001
{
    " AssumedRol eUser ": {
        " AssumedRol eId ": " 3915787525 73972854 : client - 001
",
        " Arn ": " acs : ram :: 11223344 : role / oss - readonly /
client - 001 "
    },
    " Credential s ": {
```

```
" AccessKeyS ecret ": " 93ci2umK1Q KNEja6WGqi 1Ba7Q2Fv9P
wxZqtVF2Vy nUvz ",
         "´SecurityTo
                          ken ": " CAES6AIIAR KAAUiwSHpk D3GXRMQk9s
tDr3YSVbyG qanqkS + fPlEEkjZ + dlgFnGdCI2 PV93jksole 8ijH8dHJrH
RA5JA1YCGs fX5hrzcNM3
                             7Vr4eVdWFV QhoCw0DXBp Hv // ZcITp +
                             I7q / sbuWg6PACZ / jzQfEWQb / f7Y1Gh1TVF
RCWTZZeEp0 WEFaayISMz kxNTc4NzUy
bnQtMDAxMK T + lIHBKjoGUn NhTUQ1QkoK
ELRr4MHsny GiErnDsXLk
MuRjEzR2pz a1hUamsz0G
              U0KgpjbGll
NTcz0Tcy0D
             xsb3cSGwoM
ATEaRQoFQW
                             QWN0aW9uRX
                                            F1YWxzEgZB Y3Rpb24aAw
oBKhIfCg5S
              ZXNvdXJjZU
                             VxdWFscxII
                                            UmVzb3VyY2
                                                           UaAwoBKkoF
NDMyNzRSBT I20DQyWg9B c3N1bWVkUm 9sZVVzZXJg AGoSMzkxNT c4NzUyNTcz OTcyODU0cg llY3MtYWRt aW544Mbewo / 26AE =", "Expiration": "2016 - 01 - 13T15 : 02 : 37Z ",
          " AccessKeyI d ": " STS . F13GjskXTj k38dBY6YxJ
                                                                       tXAZk "
    },
" RequestId ": " E1779AAB - E7AF - 47D6 - A9A4 - 53128708B6 CE "
}
```

## **Restrict STS token permissions**

1. After calling the AssumeRole API, you can grant fine-grained permissions to the STS token.

Specifically, if you do not specify a policy when calling the AssumeRole API, the STS token has all permissions of oss - readonly. To solve this issue, you can specify a policy to further restrict the permissions of the STS token, for example, only allow the STS token to access sample - bucket / 2015 / 01 / 01 /\*. jpg . The following is an example:

```
$ aliyuncli
               sts
                      AssumeRole -- RoleArn
                                                 acs : ram :: 11223344
 : role / oss - readonly -- RoleSessio nName client - 002
Policy "{\" Version \":\" 1 \", \" Statement \": [{\" Effect \":\" Allow \", \" Action \":\" oss : GetObject \", \" Resource \":\" acs : oss :*:*: sample - bucket / 2015 / 01 / 01 /*. jpg \"}]}"
   " AssumedRol eUser ": {
       " AssumedRol eId ": " 3915787525 73972854 : client - 002
       " Arn ": " acs : ram :: 11223344 : role / oss - readonly /
 client - 002 "
   },
" Credential s ": {
       " AccessKeyS ecret ": " 28Co5Vyx2X htTqj3RJgd ud4ntyzrSN
 dUvNygAj7x EMow ",
         SecurityTo ken ": " CAESnQMIAR KAASJgnzMz lXVyJn4KI
 + FsysaIpTGm 8ns8Y74HVE j0pOev08ZW Xrnnkz4a4r BEPBAdFkh3
 197GUspruj siU78Fkszx hnQPKkQKcy vPihoXqKvu ukrQ / Uoudk31KAJ
 Ez5o2EjlNU
             REcxWjRDRS
                           ISMzkxNTc4
                                       NzUyNTczOT cyODUOKgpj
 bGllbnQtMD AxMKmZxIHB
                           KjoGUnNhTU
                                        Q1Qn8KATEa egoFQWxsb3
 cSJwoMQWN0
             aW9uRXF1YW
                           xzEgZBY3Rp
                                        b24aDwoNb3
                                                     NzOkdldE9i
 amVjdBJICg 5SZXNvdXJj
                           ZUVxdWFscx
                                        IIUmVzb3Vy
                                                     Y2UaLAoqYW
 NzOm9zczog
             0io6c2FtcG
                           xlLWJ1Y2tl
                                        dC8yMDE1Lz
                                                     AxLzAxLyou
                                        VtZWRSb2xl
 anBnSgU0Mz
             I3NFIFMjY4
                           NDJaD0Fzc3
                                                     VXNlcmAAah
 IzOTE1Nzg3
             NTI1NzM5Nz
                          I4NTRyCWVj
                                       cy1hZG1pbn
                                                     jgxt7Cj / boAQ
 ==",
       " Expiration ": " 2016 - 01 - 13T15 : 03 : 39Z "
       " AccessKeyI d ": " STS . FJ6EMcS1JL ZgAcBJSTDG 1Z4CE "
```

```
" RequestId ": " 98835D9B - 86E5 - 4BB5 - A6DF - 9D3156ABA5 67 " }
```

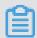

## Note:

The default validity period of the STS token is 3600 seconds (maximum limit). You can use the DurationSeconds parameter to limit the STS token expiration time.

- 2. The appServer obtains and parses the credentials.
  - The appServer obtains the AccessKeyId, AccessKeySecret, and STS token from the credentials returned by the AssumeRole API.
  - The STS token validity period is determined. If the application requires a longer validity period, the appServer must re-issue a new STS token, for example, issue one STS token every 1800 seconds.
- 3. The appServer securely transfers the STS token to the app.
- 4. The app uses the STS token to directly access APIs of Alibaba Cloud services (such as OSS).

The following is an example of how to use aliyuncli and an STS token to access an OSS object (here, the STS token is issued to client-002):

```
Configure
                                        aliyuncli
                                                          Config
           the
                 STS
                       token
                               syntax:
                                                    oss
-- host
                       -- accesskey
                                     -- sts_token
        -- accessid
aliyuncli
             oss
                   Config
                          -- host
                                    oss . aliyuncs . com
          STS . FJ6EMcS1JL ZgAcBJSTDG 1Z4CE -- accesskey
accessid
28Co5Vyx2X htTqj3RJgd ud4ntyzrSN dUvNygAj7x
                                              EMow -- sts_token
             KAASJgnzMz lXVyJn4KI + FsysaIpTGm 8ns8Y74HVE
  CAESnQMIAR
j0p0ev08ZW Xrnnkz4a4r BEPBAdFkh3 197GUspruj siU78Fkszx
hnQPKkQKcy
                      ukrQ / Uoudk31KAJ
           vPihoXqKvu
                                         Ez5o2EjlNU REcxWjRDRS
                       cyODU0Kgpj
ISMzkxNTc4
           NzUyNTczOT
                                  bGllbnQtMD
                                              AxMKmZxIHB
KjoGUnNhTU Q1Qn8KATEa
                       egoFQWxsb3
                                  cSJwoMQWN0
                                              aW9uRXF1YW
xzEgZBY3Rp b24aDwoNb3
                       NzOkdldE9i
                                  amVjdBJICg
                                              5SZXNvdXJj
ZUVxdWFscx IIUmVzb3Vy
                       Y2UaLAoqYW
                                  NzOm9zczog
                                              0io6c2FtcG
xlLWJ1Y2tl dC8yMDE1Lz
                       AxLzAxLyou
                                  anBnSgU0Mz
                                              I3NFIFMjY4
NDJaD0Fzc3 VtZWRSb2xl
                       VXNlcmAAah
                                  IzOTE1Nzg3
                                              NTI1NzM5Nz
I4NTRyCWVj cy1hZG1pbn
                       jgxt7Cj / boAQ ==
access OSS objects
                   Get oss:// sample - bucket / 2015 / 01 / 01
aliyuncli oss
/ grass . jpg
               grass . jpg
```

### What to do next

For more information, see:

- Set up direct data transfer for mobile apps
- Permission control
- Set up data callback for mobile apps

· STS temporary access authorization

# 5 Cross-account resource authorization and access

This topic describes how to use RAM roles to perform cross-account resource authorization and access.

#### Scenario

Account A and Account B represent two different enterprises (Enterprise A and Enterprise B, respectively). Enterprise A has bought various cloud resources (such as ECS instances, RDS instances, SLB instances, and OSS buckets) to support its business

# Requirement analysis

- · Account A is the resource owner and wants to grant Account B the relevant permissions to perform operations on resources of Account A.
- · Account B wants to further grant the permissions to its RAM users (employees or applications). If an employee of Account B joins or leaves Enterprise B, Account A cannot make any changes to the permissions.
- · If Enterprise A or Enterprise B ends the agreement, Account A can remove the permissions of Account B at any time.

#### Solution

Use RAM roles to perform cross-account authorization and resource access.

· Account A creates a role in RAM, grants relevant permissions to the RAM role, and allows Account B to use this role.

For more information, see Cross-account authorization.

· If an employee (that is, a RAM user) under Account B needs to use this role, Account B can grant permissions to this RAM user to perform operations on the resources of Account A.

For more information, see Cross-account resource access.

· If Enterprise A or Enterprise B ends the agreement, Account A can revoke the permissions of Account B. In this case, all RAM users of Account B lose the permissions associated with this role.

For more information, see Removing cross-account authorization.

#### Cross-account authorization

The following figure shows how to use a RAM role to achieve cross-account authorization. In this example, Enterprise A (whose account ID is 11223344 and account alias is company-a) needs to grant ECS operation permissions to the employees of Enterprise B (whose account ID is 12345678 and account alias is company-b).

Figure 5-1: Use a RAM role to achieve cross-account authorization

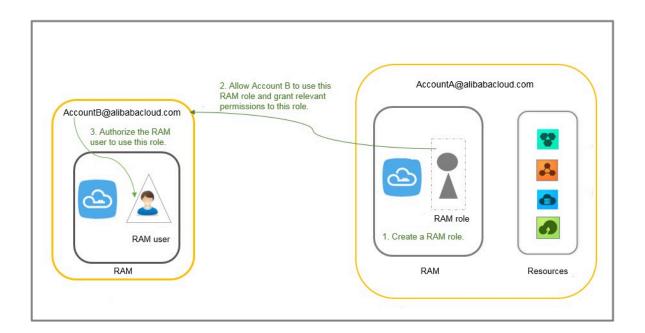

1. Account A creates a RAM role (here, the role is named ecs-admin) and selects Other Alibaba Cloud Account (here, the account ID is 12345678) as a trusted entity.

For more information, see #unique\_27.

After creating the role, Account A can view the role information on the Basic Information page.

• In this example, the Alibaba Cloud Resource Name (ARN) of the role is as follows:

```
acs : ram :: 11223344 : role / ecs - admin
```

The trust policy in the role (in which only RAM users under Account B can assume) is as follows:

```
{
" Statement ": [
{
```

```
" Action ": " sts : AssumeRole ",
" Effect ": " Allow ",
" Principal ": {
    " RAM ": [
        " acs : ram :: 12345678 : root "
    ]
}

// Version ": " 1 "
}
```

- 2. Account A attaches the AliyunECSF ullAccess policy to the role ecs-admin. For more information, see #unique\_21.
- 3. Account B creates a RAM user (here, the RAM user is named Alice) for its employee, sets a logon password for the RAM user, and attaches the AliyunSTSA ssumeRoleA ccess system policy for the RAM user to call the STS AssumeRole API.

#### Cross-account resource access

To allow RAM user Alice under Account B to access the ECS resources of Account A (through the Alibaba Cloud console), follow these steps:

- 1. Log on to the RAM console.
  - During logon, enter the account alias company-b, RAM user name Alice, and password 123456.
- 2. Move the pointer over the account icon and click Switch Role.

On the displayed page, enter company-a for Enterprise Alias/Default Domain Name and ecs-admin for Role Name.

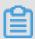

Note:

After completing the preceding operations, the RAM user Alice can perform operations on the ECS resources of Account A.

# Removing cross-account authorization

If Account A wants to remove the permission of using the role ecs-admin from Account B, the procedure is as follows:

1. Log on to the RAM console, click RAM Roles, and click the role name of ecs-admin.

2. Click the Trust Policy Management tab and delete acs: ram:: 12345678: root.

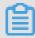

# Note:

Account A can also remove the permission of using the role ecs-admin from Account B by deleting the ecs-admin role on the RAM Roles page. However, the role cannot have any policies attached to it before being deleted.

# 6 Use RAM to authorize applications to access Alibaba Cloud resources

This topic describes how to use RAM to authorize applications to access Alibaba Cloud resources by obtaining the temporary STS token of a RAM role.

#### Scenario

An enterprise has bought ECS instances and wants to deploy its applications in ECS. To allow the applications to access other Alibaba Cloud APIs by using access keys, the enterprise can use one of the following methods:

- · Embed the access keys into the code.
- · Save the access keys in the configuration files of the applications.

However, if the preceding methods are used, the following issues occur:

- · Access key disclosure: If the access keys are embedded in the ECS instances in plaintext, they can be mistakenly disclosed to another user due to the sharing of a snapshot, or an image to create a shared image instance.
- O&M complexity: If the access keys are changed (due to access key rotation or changes to user identities), all instances and images need to be updated and redeployed because the access keys exist in the ECS instances. As a result, the management of instances and images is highly complex.

#### Solution

To resolve the preceding issues, the enterprise can combine ECS with the access control feature of RAM. Specifically, the administrator creates a RAM role for each ECS instance (that is, the operating environment of the applications) and grants each RAM role appropriate permissions. The applications can use the temporary STS token of the corresponding RAM role to call other Alibaba Cloud APIs.

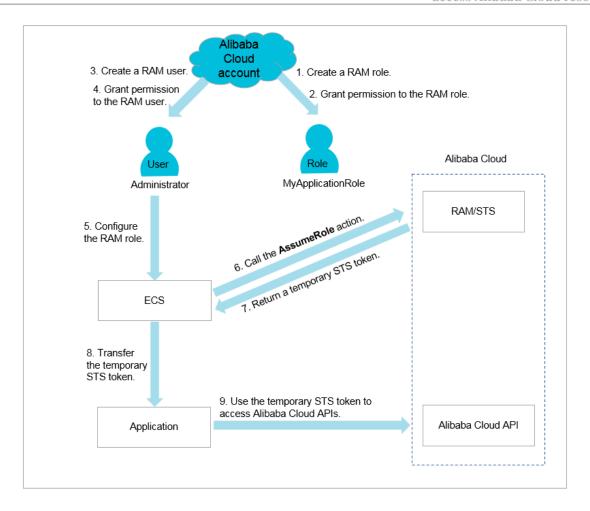

1. The enterprise uses its Alibaba Cloud account to create a RAM role ( MyApplicat ionRole ).

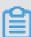

Note:

The preceding role is an Alibaba Cloud service in which ECS is selected as the trusted service.

For information about how to create a RAM role, see Create a RAM role for a trusted Alibaba Cloud service.

2. The enterprise uses its Alibaba Cloud account to grant relevant permissions to the RAM role.

For information about how to grant permission to a RAM role, see Grant permission to a RAM role.

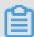

Note:

If the temporary STS token does not have corresponding permissions, the enterprise needs to attach related policies to the RAM role. After the policies

attached to the RAM role are updated, the permissions associated with the temporary STS token take effect immediately and the user does not need to restart the ECS instance.

- 3. The enterprise uses its Alibaba Cloud account to create a RAM user.
  - For information about how to create a RAM user, see Create a RAM user.
- 4. The enterprise uses its Alibaba Cloud account to grant relevant permissions to the RAM user.
  - · If the administrator and the RAM user have the same responsibilities, the Administra torAccess permission should be granted to the user.
  - If the administrator and the RAM user have different responsibilities, the PassRole permission should be granted to the user.

The enterprise uses its Alibaba Cloud account to create a custom policy in the RAM console and attach the policy to the RAM user. The policy content is as follows:

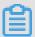

#### Note:

- Only authorized RAM users can configure RAM roles for ECS instances. In this way, the use of RAM roles is strictly controlled, which helps to prevent any abuse of permission usage.
- Before a RAM user (for example, a RAM user that only has access to ECS and is not a RAM permission administrator) creates an ECS instance and configures a RAM role, ECS checks whether the RAM user has the ram:

PassRole permission of the RAM role. If no permission is found, the RAM user cannot create an ECS instance.

For information about how to create a custom policy, see Create a custom policy.

For information about how to grant permission to a RAM user, see Grant permission to a RAM user.

- 5. The RAM user starts the ECS instance and then configures the RAM role.
- 6. ECS calls the AssumeRole action of the STS API to obtain the temporary STS token of the RAM role.

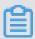

# Note:

STS verifies the identity of ECS and the policies attached to the RAM role. If the verification succeeds, a temporary STS token is issued. If the verification fails, the request is denied.

For information about how to use a RAM role by calling an STS API action, see Use the instance RAM role by calling APIs.

- 7. STS returns the temporary STS token to ECS.
- 8. ECS sends the temporary STS token to applications in the ECS instance by using the instance metadata.
  - In Linux, the temporary STS token and its validity period can be obtained by using the instance metadata. For more information, see Access other Alibaba Cloud APIs by using instance RAM roles.

#### **Request example:**

```
$ curl http://100 . 100 . 100 . 200 / latest / meta - data /
ram / security - credential s / MyApplicat ionRole
```

## Response example

```
[ root @ local ~]# curl http:// 100 . 100 . 100 . 200
  / latest / meta - data / ram / security - credential s /
  MyApplicat ionRole
{
    " AccessKeyI d " : " STS . J8XXXXXXXX XX4 ",
    " AccessKeyS ecret " : " 9PjfXXXXXX XXXBf2XAW ",
    " Expiration " : " 2017 - 06 - 09T09 : 17 : 19Z ",
    " SecurityTo ken " : " CAIXXXXXXX XXXXwmBkle CTkyI +",
    " LastUpdate d " : " 2017 - 06 - 09T03 : 17 : 18Z ",
    " Code " : " Success "
} cess "
```

}

• If the applications use an Alibaba Cloud SDK, the Alibaba Cloud SDK can obtain the STS token of the RAM role from the ECS instance metadata, and you do not need to configure any access key-related information in the SDK.

For more information, see Configure a RAM role to access ECS instances without using an access key.

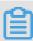

## Note:

The applications can access Alibaba Cloud APIs when the temporary STS token is within the validity period. The STS token usually expires after one hour. ECS automatically refreshes the STS token before it expires.

9. The applications use the STS token to access Alibaba Cloud APIs.

## What to do next

If Alibaba Cloud RAM does not meet all of your permission application requiremen ts, you can use other Alibaba Cloud services, such as Function Compute and MaxCompute, that provide the access control features to authorize applications to access your Alibaba Cloud resources.

# 7 Use tags to authorize ECS instances by group

This topic describes how to use tags to authorize resources (such as ECS instances) by group so that RAM users can only view and operate on the tagged resources.

#### Scenario

You have 10 ECS instances. You want your dev team to manage 5 of them, and your ops team to manage the other 5. However, you want each team to see only their authorized resources (not the authorized resources of the other team).

## **Preparations**

Make sure that you can log on to the RAM console by using your RAM account.

#### Solution

Create two RAM user groups, tag these two groups, and grant permissions to the groups.

- · Tag five of them with the key as team and the value as dev.
- · Tag the other five with the key as team and the value as ops.

#### **Procedure**

- 1. Log on to the ECS console, click Instances, and select the target instance. In the Actions column, choose More > Instance Settings > Edit Tag.
- 2. Click Create, enter the key and value, and click Confirm.
- 3. Log on to the RAM console, create two RAM user groups, and name the groups as dev and ops.

For more information, see (Optional) Create a RAM user group.

4. Create RAM users and add the users to different user groups.

For more information, see Create a RAM user.

5. Create two custom policies and attach them to different user groups.

For more information, see Permission granting in RAM.

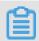

Note

After you attach a policy to a user group, the RAM users in this group inherit the relevant permissions.

In this example, the policy name of the dev user group is policyForDevTeam. The policy content is as follows:

In the preceding policy,

- The " Action ": " ecs :\*" element with "Condition" is used to filter the instances tagged as " team ": " dev ".
- The "Action ": "ecs: DescribeTa g \*"element is used to display all tags. When a user performs operations in the ECS console, the system displays all the tags for the user to select, and then filters the instances according to the tag key and value selected by the user.

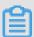

Note:

You can create the policy policyForOpsTeam according to the example and grant this policy to the ops user group.

## Display authorized instances

1. Log on to the ECS console as a RAM user.

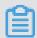

Note:

After a user logs on to the ECS console, the system navigates to the ECS overview page by default. In this case, the number of the ECS instances displayed on the page is 0. To view relevant instances, click Instances.

2. Click Instances and click Tags next to the search box.

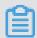

Note:

You need make sure that the region displayed in the console is the region to which the instances belong.

3. Move the pointer over Tag Key. The Tag Value list is displayed. Select a value, and the system then filters the corresponding instances.

#### What to do next

You can use the procedures described in this topic to tag and authorize security groups, disks, snapshots, and images by group.

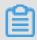

Note:

Only custom images can be tagged.

# 8 Use tags to authorize RDS instances by group

This topic describes how to use tags to authorize resources (such as RDS instances) by group so that RAM users can only view and operate on the tagged resources.

#### Scenario

You have 10 RDS instances. You want your dev team to manage 5 of them, and your ops team to manage the other 5. However, you want each team to see only their authorized instances (not the authorized resources of the other team).

#### **Preparations**

For more information, see Use tags to authorize ECS instances by group.

The following is an example of the custom policy relevant to RDS:

## In the preceding policy,

- The " Action ": " rds :\*" element with "Condition" is used to filter the instances tagged as " team ": " dev ". The keyword of "Condition" is rds : ResourceTa g .
- The " Action ": " rds : DescribeTa g \*" element is used to display all tags. When a user performs operations in the RDS console, the system displays all the tags for the user to select, and then filters the instances according to the tag key and value selected by the user.

## What to do next

If the relevant permissions of a RAM user are missing after you have tagged RDS instances into groups and granted permissions, see #unique\_47.

# 9 Manage ECS permissions by using RAM

This topic describes how to manage ECS permissions of RAM users by creating policies in RAM.

# **Common policies**

The following table lists some common policies that can be created in RAM to manage ECS permissions.

| Policy                  | Description                                                      |
|-------------------------|------------------------------------------------------------------|
| AliyunECSFullAccess     | Grants a RAM user full management permissions for ECS instances. |
| AliyunECSReadOnlyAccess | Grants a RAM user read-only permission for ECS instances.        |

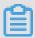

#### Note:

For more information about ECS permissions, see Authentication rules.

#### Attach custom policies to RAM users

- 1. Create custom policies according to the subsequent ECS authorization examples. For more information, see #unique\_50.
- 2. Locate the target policy and click the policy name.
- 3. On the References tab, click Grant Permission.
- 4. In the Principal field, enter the ID or name of the target RAM user.
- 5. Click OK.

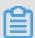

#### Note:

You can also attach policies to a RAM user or a RAM user group as needed. For more information, see Permission granting in RAM.

## ECS authorization examples

• Example 1: As a RAM administrator with multiple instances, authorize a user to operate on only two of your instances.

The IDs of these two ECS instances are i-001 and i-002.

{

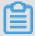

#### Note:

- The authorized RAM user can view all the ECS instances but can only operate on two of them.
- The Describe \* element is required in a policy. If a policy does not contain the Describe \* element, the authorized RAM user cannot view any instance in the console. However, the RAM user can operate on the two specified ECS instances by calling API actions, by using the CLI, or by using ECS SDKs.
- Example 2: As a RAM administrator, authorize a RAM user to view ECS instances in the Qingdao region, but do not allow them to view information about disks and snapshots.

You can grant ECS permissions to the user by region and resource type.

· Example 3: As a RAM administrator, authorize a RAM user to create snapshots.

If a RAM user cannot create disk snapshots after being granted the ECS instance administrator permission, you must grant disk permissions to the user again. In this example, the ECS instance ID is inst-01 and the disk ID is dist-01.

```
{
    " Statement ": [
    {
```

```
" Action ": " ecs :*",
    " Effect ": " Allow ",
    " Resource ": [
        " acs : ecs :*:*: instance / inst - 01 "
]
},
{
    " Action ": " ecs : CreateSnap shot ",
    " Effect ": " Allow ",
    " Resource ": [
        " acs : ecs :*:*: disk / dist - 01 ",
        " acs : ecs :*:*: snapshot /*"
]
},
{
    " Action ": [
        " ecs : Describe *"
],
    " Effect ": " Allow ",
    " Resource ": "*"
}
],
Version ": " 1 "
}
```

# 10 Manage OSS permissions by using RAM

This topic describes how to manage OSS permissions of RAM users by creating policies in RAM.

# Common policies

The following table lists some common policies that can be created in RAM to manage OSS permissions.

| Policy                  | Description                                                      |
|-------------------------|------------------------------------------------------------------|
| AliyunOSSFullAccess     | Grants a RAM user full management permissions for OSS instances. |
| AliyunOSSReadOnlyAccess | Grants a RAM user read-only permission for OSS instances.        |

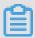

Note:

For more information about OSS permissions, see Overview.

#### Attach custom policies to RAM users

- 1. Create custom policies according to the subsequent OSS authorization examples.
  - For more information, see Create a custom policy.
- 2. Locate the target policy and click the policy name.
- 3. On the References tab, click Grant Permission.
- 4. In the Principal field, enter the ID or name of the target RAM user.
- 5. Click OK.

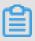

You can also attach policies to a RAM user or a RAM user group as needed. For more information, see Grant permission to a RAM userand Grant permission to a RAM user group.

#### **OSS** authorization examples

· Example 1: As a RAM administrator, authorize a user to fully manage an OSS bucket.

```
" Version ": " 1 ",
```

- Example 2: As a RAM administrator, authorize a user to list and read resources in an OSS bucket.
  - Authorize a RAM to list and read resources in an OSS bucket by using the OSS CLI or by using OSS SDKs. The name of the OSS bucket is myphotos.

- Authorize a RAM user to operate on resources in the OSS console.

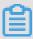

Note:

When a RAM user logs on to the OSS console, the console calls the

ListBucket s , GetBucketA cl , and GetObjectA cl actions to check
whether the bucket is public.

- Example 3: As a RAM administrator, authorize a RAM user to access OSS instances by using a specified IP address.
  - Add the following condition in the Allow element. This allows the IP address segments 192 . 168 . 0 . 0 / 16 and 172 . 12 . 0 . 0 / 16 to read data in myphotos .

```
{
    " Version ": " 1 ",
    " Statement ": [
         {
             " Effect ": " Allow ",
             " Action ": [
                        " oss : ListBucket
                        " oss : GetBucketS tat "
" oss : GetBucketI nfo "
                                               nfo ".
                        " oss : GetBucketA
             " Resource ": [
                  " acs : oss :*:*:*"
        },
{
             " Effect ": " Allow ",
             " Action ": [
    " oss : ListObject s ",
                  " oss : GetObject "
             Resource ": [
                  " acs : oss :*:*: myphotos ",
                  " acs : oss :*:*: myphotos /*"
             [],
" Condition ":{
                  " IpAddress ": {
                      " acs : SourceIp ": [" 192 . 168 . 0 . 0 / 16
 ", " 172 .
             12 . 0 . 0 / 16 "]
                  }
             }
        }
```

}

- Add the following condition in the Deny element. If the IP address of a RAM user is not within the 192 . 168 . 0 . 0 / 16 segment, the user cannot perform any operations on OSS instances.

```
{
    " Version ": " 1 ",
    " Statement ": [
            " Effect ": " Allow ",
            " Action ": [
                                           s ",
tat "
                       " oss : ListBucket
                       " oss : GetBucketS
                       " oss : GetBucketI
                                            nfo "
                                           cl"
                       " oss : GetBucketA
            " Resource ": [
                " acs : oss :*:*:*"
        },
{
            " Effect ": " Allow ",
            " Action ": [
                 " oss : ListObject s ",
                " oss : GetObject "
            Resource ": [
                 " acs : oss :*:*: myphotos ",
                " acs : oss :*:*: myphotos /*"
            ]
        },
{
            " Effect ": " Deny ".
            " Action ": " oss :*",
            " Resource ": [
                " acs : oss :*:*:*"
            " Condition ":{
                 " NotIpAddre ss ": {
                     "acs: SourceIp": [" 192 . 168 . 0 . 0 / 16
 "]
                }
            }
        }
    ]
}
```

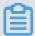

## Note:

A policy with the Deny command has a higher priority than the policy with the Allow command. Therefore, when a RAM user whose IP address is not within the 192 . 168 . 0 . 0 / 16 segment attempts to access data in myphotos , OSS notifies the user of having no permissions.

· Example 4: Authorize a RAM user by OSS directory.

You have a photo bucket named myphotos. The bucket contains directories that indicate the places where the photos were taken. Each directory contains subdirectories that indicate the years when the photos were taken.

```
myphotos [ Bucket ]
      beijing
          2014
          2015
      hangzhou
          2015
                // Grant
                            read - only
                                          permission
                                                        on
                                                             this
directory
                 users .
      qingdao
          2014
          2015
```

You can grant read-only permission on the myphotos / hangzhou / 2015 / directory to a RAM user according to application scenarios and policy complexity. The following are examples of the application scenarios:

- Scenario 1: Authorize a RAM user to read files in the directory without them having to list the files.

In this scenario, the RAM user knows the complete paths of all files and can directly read the files by using the complete paths. Generally, a software system requires permission assignment for this.

}

- Scenario 2: Authorize a RAM user to access the myphotos / hangzhou / 2015 / directory and list files in the directory by using the OSS CLI.

Generally, software developers require such permission assignment. The developers do not know what files are available in a directory and can use the OSS CLI or API to directly obtain the directory information.

In this scenario, the ListObject s permission is required.

```
{
    " Version ": " 1 ",
    " Statement ": [
        {
            " Effect ": " Allow ",
            " Action ": [
                " oss : GetObject "
            Resource ": [
                " acs : oss :*:*: myphotos / hangzhou / 2015 /*"
        },
{
            " Effect ": " Allow ",
            " Action ": [
                " oss : ListObject s "
            Resource ": [
                " acs : oss :*:*: myphotos "
            Condition ":{
                " StringLike ":{
                    " oss : Prefix ":" hangzhou / 2015 /*"
                }
            }
       }
```

}

Scenario 3: Authorize a RAM user to access the myphotos / hangzhou / 2015 / directory by using the OSS console.

In this scenario, the RAM user uses a visual OSS client, such as Windows File Explorer, to access the myphotos / hangzhou / 2015 / directory from the root directory through levels of sub-directories.

The following permissions are required:

- Permission to list all buckets
- Permission to list directories under myphotos
- Permission to list directories under myphotos / hangzhou

```
{
    " Version ": " 1 ",
    " Statement ": [
             " Effect ": " Allow ",
                      ": [
             " Action
                       " oss : ListBucket
                                            tat "
                       " oss : GetBucketS
                                             nfo "
                       " oss : GetBucketI
                       " oss : GetBucketA
            " Resource ": [
                 " acs : oss :*:*:*"
        },
{
            " Effect ": " Allow ",
             " Action ": [
                 " oss : GetObject ",
" oss : GetObjectA cl "
            Resource ": [
                 " acs : oss :*:*: myphotos / hangzhou / 2015 /*"
        },
{
            " Effect ": " Allow ",
             " Action ": [
                 " oss : ListObject s "
            Resource ": [
                 " acs : oss :*:*: myphotos "
            ],
" Condition ": {
                  StringLike ": {
                     " oss : Delimiter ": "/",
                     " oss : Prefix ": [
                         " hangzhou /",
                         " hangzhou / 2015 /*"
                     ]
                 }
```

} } }

# 11 Manage RDS permissions by using RAM

This topic describes how to manage RDS permissions of RAM users by creating policies in RAM.

# **Common policies**

The following table lists some common policies that can be created in RAM to manage RDS permissions.

| Policy                  | Description                                                      |
|-------------------------|------------------------------------------------------------------|
| AliyunRDSFullAccess     | Grants a RAM user full management permissions for RDS instances. |
| AliyunRDSReadOnlyAccess | Grants a RAM user read-only permission for RDS instances.        |

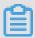

#### Note:

For more information about RDS permissions, see RAM authorization.

#### Attach custom policies to RAM users

- 1. Create custom policies according to the subsequent RDS authorization examples.
  - For more information, see #unique\_50.
- 2. Locate the target policy and click the policy name.
- 3. On the References tab, click Grant Permission.
- 4. In the Principal field, enter the ID or name of the target RAM user.
- 5. Click OK.

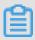

#### Note

You can also attach policies to a RAM user or a RAM user group as needed. For more information, see Permission granting in RAM.

## **RDS** authorization examples

• Example 1: As a RAM administrator with multiple instances, authorize a user to operate on only two of your instances.

The IDs of these two RDS instances are i-001 and i-002.

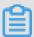

#### Note:

- The authorized RAM user can view all the RDS instances but can only operate on two of them.
- The Describe \* element is required in a policy. If a policy does not contain the Describe \* element, the authorized RAM user cannot view any instance in the console. However, the RAM user can operate on the two specified RDS instances by calling API actions, by using the CLI, or by using RDS SDKs.
- Example 2: As a RAM administrator, authorize a user to access data in the Alibaba Cloud Data Management System (DMS).
  - Authorize a RAM user to access a specified RDS instance.

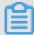

#### Note:

You need to replace rds783a063 9ks5k7 \*\*\*\* with the ID of the RDS instance to be accessed.

- Authorize a RAM user to access all RDS instances.

```
{
    " Statement ": [
```

```
" Action ": " dms : LoginDatab ase ",
" Effect ": " Allow ",
" Resource ": " acs : rds :*:*:*"
],
" Version ": " 1 "
```

# 12 Manage SLB permissions by using RAM

This topic describes how to manage SLB permissions of RAM users by creating policies in RAM.

# **Common policies**

The following table lists some common policies that can be created in RAM to manage SLB permissions.

| Policy                  | Description                                                      |
|-------------------------|------------------------------------------------------------------|
| AliyunSLBFullAccess     | Grants a RAM user full management permissions for SLB instances. |
| AliyunSLBReadOnlyAccess | Grants a RAM user read-only permission for SLB instances.        |

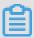

## Note:

For more information about SLB permissions, see RAM authentication.

#### Attach custom policies to RAM users

- 1. Create custom policies according to the subsequent SLB authorization examples.
  - For more information, see #unique\_50.
- 2. Locate the target policy and click the policy name.
- 3. On the References tab, click Grant Permission.
- 4. In the Principal field, enter the ID or name of the target RAM user.
- 5. Click OK.

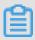

#### Note

You can also attach policies to a RAM user or a RAM user group as needed. For more information, see Permission granting in RAM.

#### SLB authorization examples

• Example 1: As a RAM administrator with multiple instances, authorize a user to operate on only two of your instances.

The IDs of these two SLB instances are i-001 and i-002.

{

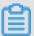

#### Note:

- The authorized RAM user can view all the SLB instances but can only operate on two of them.
- The Describe \* element is required in a policy. If a policy does not contain the Describe \* element, the authorized RAM user cannot view any instance in the console. However, the RAM user can operate on the two specified SLB instances by calling API actions, by using the CLI, or by using SLB SDKs.
- Example 2: As a RAM administrator, authorize a user to add ECS instances to an SLB instance. The ID the SLB instance is i-001.

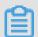

Note:

After you have granted the SLB management permission to a RAM user according to the policy described in example 1, you also need to grant the following permissions to the user so that the user can add or remove ECS instances, or set the weight of ECS instances as needed:

- The permission for SLB resources
- The permission for ECS resources
- Example 3: As a RAM administrator, authorize a user to perform any ECS-related operations on a specified SLB instance.

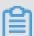

#### Note:

The preceding policy allows a RAM user to manage two specified SLB instances (IDs: i-001 and i-002) and perform all ECS-related operations on these two SLB instances, for example, add ECS instances to these two SLB instances and set the weight of ECS.

# 13 Manage CDN permissions by using RAM

This topic describes how to manage CDN permissions of RAM users by creating policies in RAM.

#### **Common policies**

The following table lists some common policies that can be created in RAM to manage CDN permissions.

| Policy                  | Description                                                      |
|-------------------------|------------------------------------------------------------------|
| AliyunCDNFullAccess     | Grants a RAM user full management permissions for CDN instances. |
| AliyunCDNReadOnlyAccess | Grants a RAM user read-only permission for CDN instances.        |

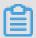

Note:

For more information about CDN permissions, see API authentication rules.

Authorize a RAM user to perform the read-only, cache refresh, and push operations on CDN instances

1. Create a custom policy.

For more information, see #unique\_50.

- 2. Locate the target policy and click the policy name.
- 3. On the References tab, click Grant Permission.
- 4. In the Principal field, enter the ID or name of the target RAM user.

# 5. Click OK.

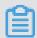

# Note:

You can also attach policies to a RAM user or a RAM user group as needed. For more information, see Permission granting in RAM.

# 14 Record RAM operations by using ActionTrail

This topic describes how to record operations of an Alibaba Cloud account or a RAM user on resources by using ActionTrail.

View RAM operations by using ActionTrail

- 1. Log on to the ActionTrail console.
- 2. On the History Search page, use the Filter drop-down list to search for the target event.
- 3. Click the event, then click View event.

Operations recorded by ActionTrail

ActionTrail can record the following RAM operations:

- · Logon information of an Alibaba Cloud account or a RAM user. For more information, see ConsoleSignin event log examples.
- Operations in the RAM console. The following is an example of a recorded operation event:

· RAM and STS API calls for resource creation, change, and deletion. The following is an example of a recorded event:

```
{
    " apiVersion ": " 2015 - 05 - 01 ",
    " eventId ": " 234ef3c7 - 8938 - 4bd7 - bb80 - 11754b7b ****",
    " eventName ": " CreateGrou p ",
    " eventSourc e ": " ram . aliyuncs . com ",
    " eventTime ": " 2016 - 01 - 04T08 : 58 : 50Z ",
    " eventType ": " ApiCall ",
    " eventVersi on ": " 1 ",
    " requestId ": " 1485748C - DB62 - 4693 - AB7E - 4BA3F3A970 E1

",
    " requestPar ameters ": {
        " Comments ": " this is a test group ",
        " GroupName ": " grp1 "
    },
    " serviceNam e ": " Ram ",
    " sourceIpAd dress ": " 42 . 120 . XX . XX ",
    " userAgent ": " aliyuncli / 2 . 0 . 6 ",
    " userIdenti ty ": {
        " type ": " ram - user ",
        " principalI d ": " 2741806465 4829 ****",
        " accountId ": " 43274 ",
        " accessKeyI d ": " f6Iz ******** EI4d ",
        " userName ": " Alice "
}
```

#### What to do next

For more information about operation records, see ActionTrail event log syntax.

# 15 Authorize RAM users to use ActionTrail resources

This topic describes how to authorize RAM users to use ActionTrail resources by using system policies or custom policies.

## Before you begin

- 1. View the ActionTrail API actions and their descriptions. For more information, see RAM account authentication.
- 2. View the RAM policy structure and syntax. For more information, see Policy structure and grammar.

#### **Procedure**

1. Create a RAM user.

For more information, see #unique\_66.

- 2. Grant permission to the RAM user.
  - · You can grant required permissions to the RAM user by attaching one or more system policies according to the subsequent ActionTrail-related system policies.

For more information, see Permission granting in RAM.

· You can grant fine-grained permissions to the RAM user by creating custom policies according to the subsequent authorization examples.

For more information, see #unique\_50.

# ActionTrail-related system policies

The following table lists the system policies that are commonly used in ActionTrail.

Table 15-1: System policies

| System policy                   | Description                                                              |
|---------------------------------|--------------------------------------------------------------------------|
| AliyunActionTrailFullAccess     | Grants a RAM user full management permissions for ActionTrail resources. |
| AliyunActionTrailReadOnlyAccess | Grants a RAM user read-only permission for ActionTrail resources.        |

#### **Authorization examples**

· Example 1: As a RAM administrator, grant a user read-only permission.

• Example 2: As a RAM administrator, grant a user read-only permission when they log on from a specified IP address.

```
{
    " Version ": " 1 ",
    " Statement ": [{
        " Effect ": " Allow ",
        " Action ": [
            " actiontrai l: LookupEven ts ",
            " actiontrai l: Describe *",
            " actiontrai l: Get *"
        ],
        " Resource ": "*",
        " Condition ": {
            " IpAddress ": {
                 " acs : SourceIp ": " 42 . 120 . XX . X / 24 "
            }
      }
}
```